## Procédure

## Demande d'inscription

Pour accéder à votre compte SARA vous pouvez demander via un formulaire votre inscription. Pour cela :

- 1. Ouvrir un navigateur internet et aller sur : www.sante-ra.fr
- 2. Aller sur « Première connexion » et choisir « Demande d'inscription»

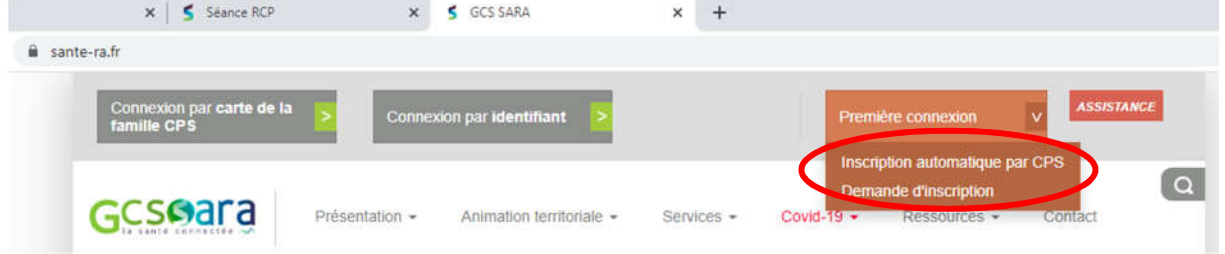

3. Remplir le formulaire ci-dessous :

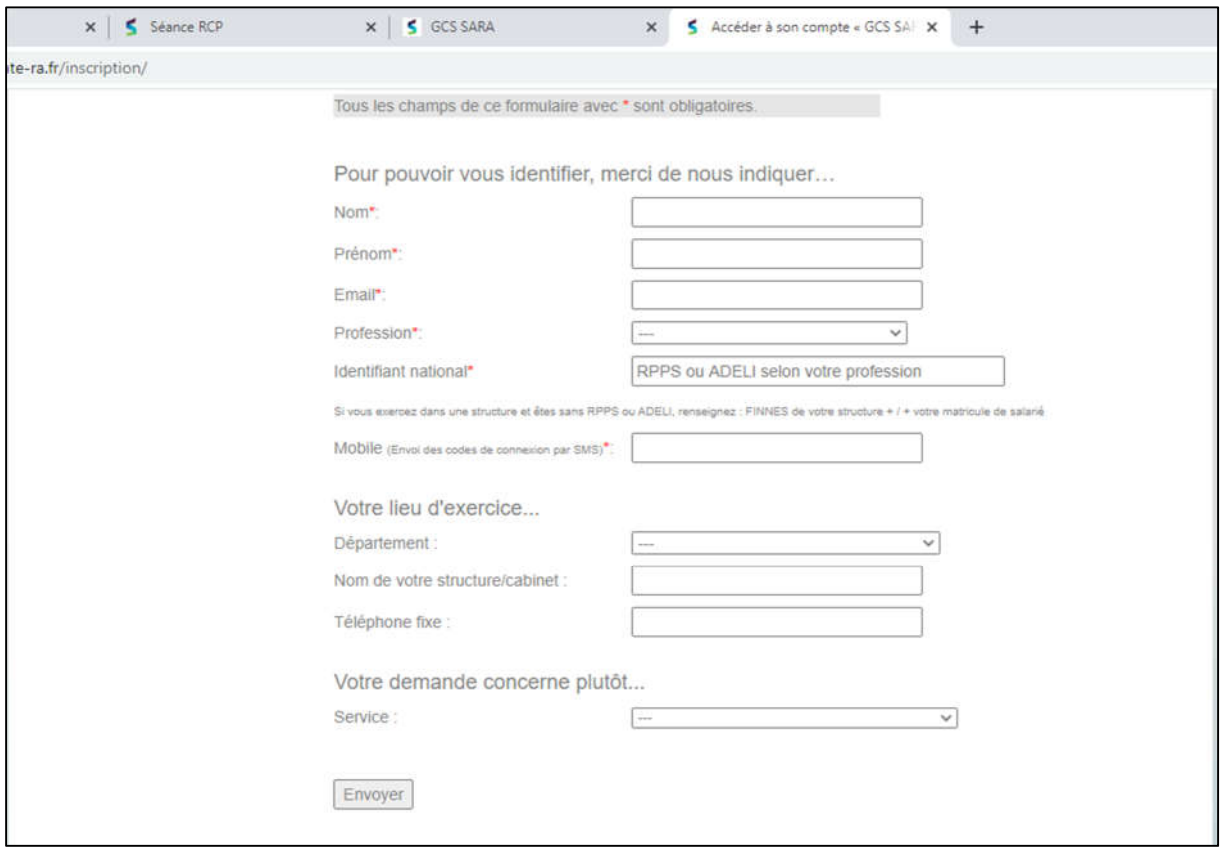

4. Cliquer sur « Envoyer »

Pour information la demande peut prendre plusieurs jours. S'il s'agit d'une urgence vous pouvez contacter le standard au numéro suivant : 04.27.82.85.10